# **Как заказать и оплатить онлайн-курс на сайте НОВАТОР**

## Оглавление

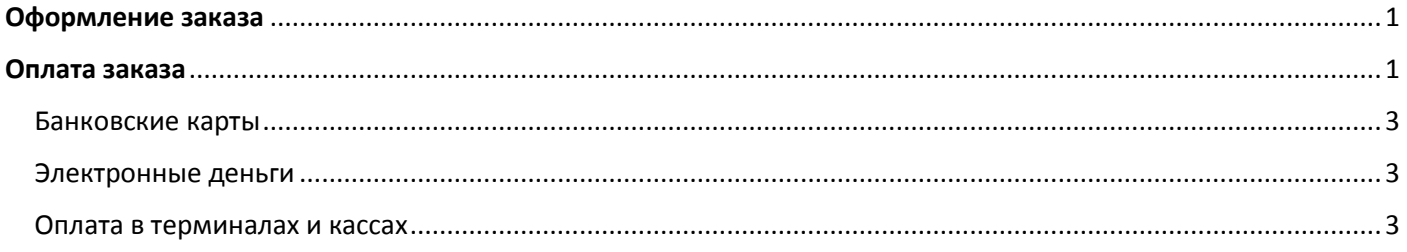

## <span id="page-0-0"></span>Оформление заказа

Для оформления заказа курса перейдите в **раздел Курсы** ( <https://novator.team/kursy> ) и нажмите кнопку «Добавить в корзину» на карточке выбранного курса:

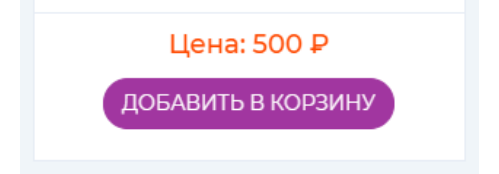

Далее перейдите в Корзину заказов (<https://novator.team/cart>), проверьте правильность выбора и нажмите кнопку «Оформить заказ». На следующем экране заполните платежную информацию и нажмите кнопку «Продолжить оформление заказа».

Если у вас имеется купон (вы участвовали в конкурсе, принимали активное участие в написании статей для сайта и др.), то вы можете ввести номер Вашего купона справа и после этого нажать «Использовать купон»:

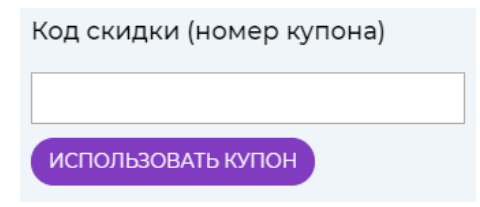

На следующем экране вы можете проверить правильность введенных платежных данных (и если увидели ошибку – нажать на ссылку Назад) и перейти к оплате заказа, нажав кнопку «Оплатить и завершить покупку»:

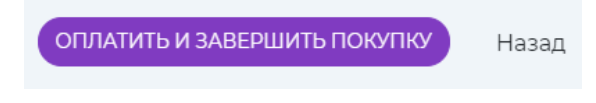

# <span id="page-0-1"></span>Оплата заказа

При оплате заказа вы переходите на сайт ЯндексКассы, где выбираете способ оплаты и оплачиваете заказ. При оплате доступны следующие способы:

- 1. **Банковские карты:** Visa (в том числе Electron), Masterсard и Maestro, Мир, JCB
- 2. **Электронные деньги:** Яндекс.Деньги и WebMoney
- 3. **Оплата наличными в терминалах и кассах** в России и странах СНГ
- 4. **Также есть возможность оплатить через Gpay** (нажмите черную полоску со значком над способами оплаты)

Подробное описание и инструкции по каждому способу оплаты смотрите ниже.

#### **При проблемах в оплате попробуйте:**

- 1. Оплатить другой картой или картой другого банка (если она у вас есть)
- 2. Позвонить в ваш банк и уточнить почему не проходит оплата (*ЯндексКасса не блокирует прием ваших денег – проблемы возникают на стороне вашего банка и только там могут помочь вам*). Иногда такие переводы могут блокироваться вашим банком из-за целей безопасности и для решения этого нужно позвонить в банк и дать ваше согласие на перевод.
- 3. Сменить способ оплаты

**При оплате с Украины**, возможно, придется воспользоваться VPN. Самый простой способ – установить браузер Опера ( <https://www.opera.com/ru> ) и в настройках включить VPN: [https://www.kakprosto.ru/kak-](https://www.kakprosto.ru/kak-131588-kak-v-opere-nastroit-proksi)[131588-kak-v-opere-nastroit-proksi](https://www.kakprosto.ru/kak-131588-kak-v-opere-nastroit-proksi)

# **Экран выбора способа оплаты в ЯндексКассе:**

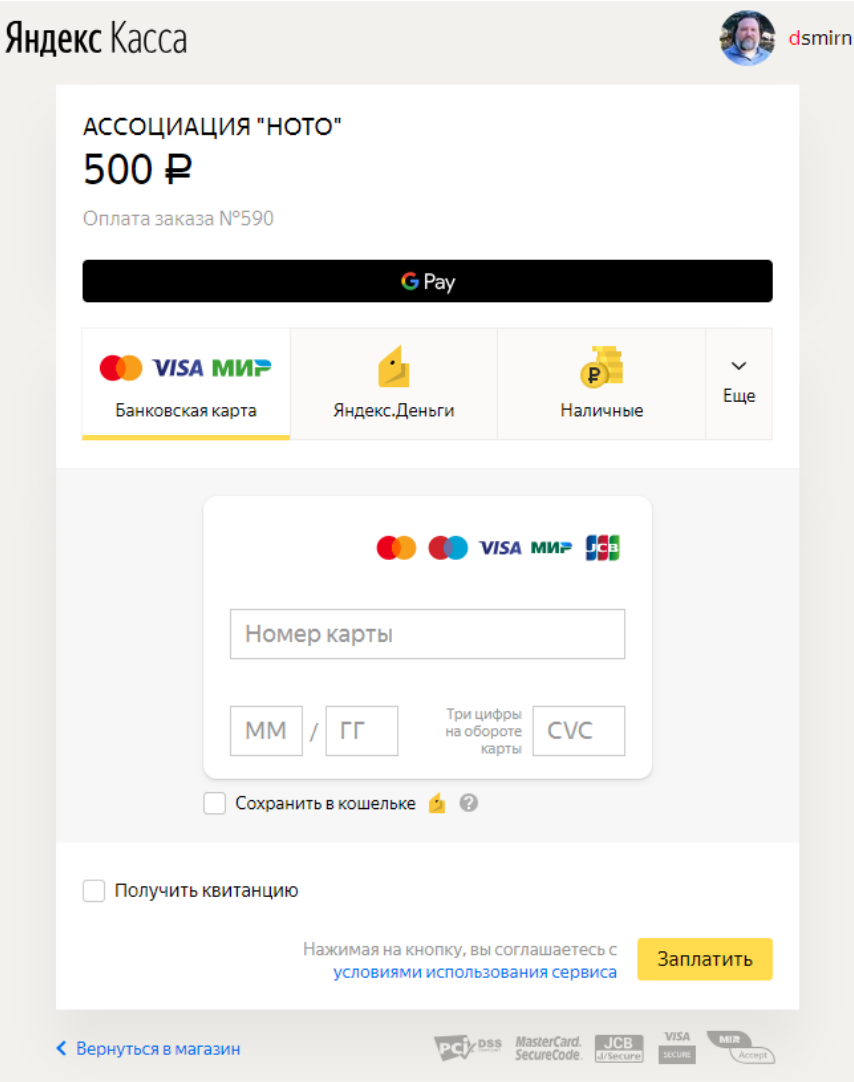

Не пропустите вкладку «Еще» - там есть другие способы оплаты:

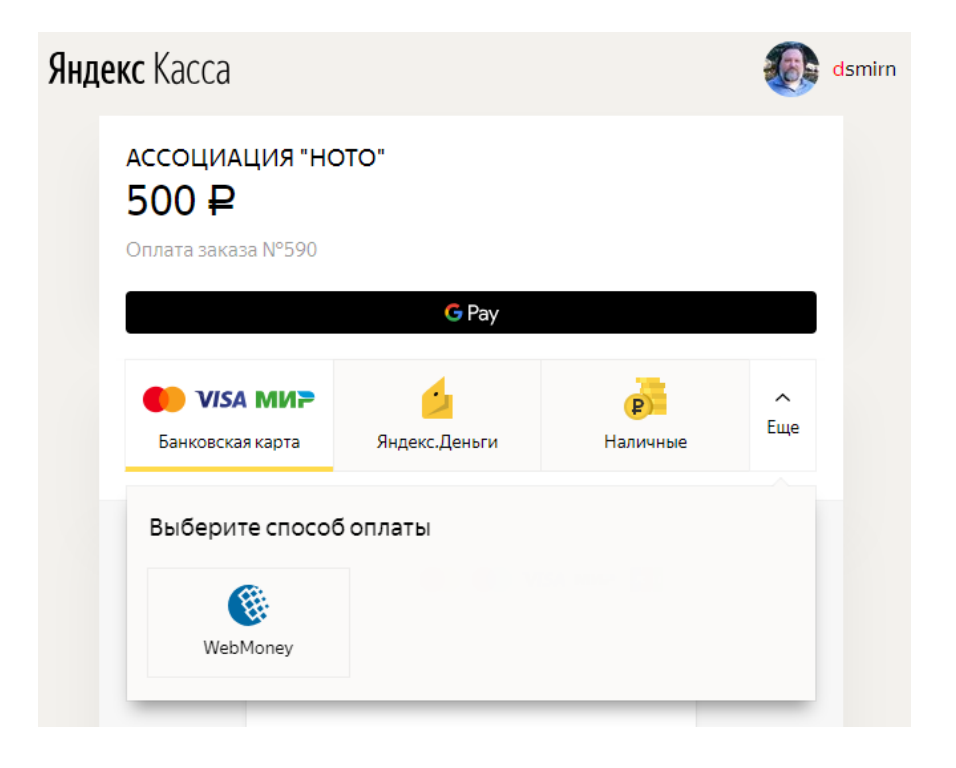

## <span id="page-2-0"></span>Банковские карты

**Принимаются к оплате карты:** Visa (в том числе Electron) Masterсard и Maestro Мир JCB

Инструкция: <https://yandex.ru/support/checkout/instructions/cards.html> Видеоинструкция: [https://youtu.be/H5ag\\_4Uoch4](https://youtu.be/H5ag_4Uoch4)

## <span id="page-2-1"></span>Электронные деньги

**Принимаются к оплате:** Яндекс.Деньги WebMoney

Яндекс.Деньги - Инструкция: <https://yandex.ru/support/checkout/instructions/wallet.html> Яндекс. Деньги - Видеоинструкция: <https://youtu.be/vG74aHHpJMY>

WebMoney - Инструкция: [https://kassa.yandex.ru/files/manual\\_webmoney.pdf](https://kassa.yandex.ru/files/manual_webmoney.pdf) WebMoney - Видеоинструкция: <https://youtu.be/vG74aHHpJMY>

## <span id="page-2-2"></span>Оплата в терминалах и кассах

**Заплатить наличными можно в России и странах СНГ:**

Армении, Беларуси, Грузии, Казахстане, Кыргызстане, Латвии, Молдове, Таджикистане.

Покупатель выбирает свою страну и получает код платежа. По коду можно внести наличные в терминалах, салонах связи и банкоматах — везде, где принимают пополнения для Яндекс.Денег и Яндекс.Кассы.

Список терминалов и систем перевода: [https://money.yandex.ru/pay/page?id=526209&cps\\_theme=default](https://money.yandex.ru/pay/page?id=526209&cps_theme=default)  Поиск точек оплаты в России: <https://money.yandex.ru/list.xml?t=map&methods=4,6&comission=0> Видеоинструкция: [https://youtu.be/sg1s\\_0b8jwE](https://youtu.be/sg1s_0b8jwE)